درود بر شما. برنامه اندروید و آیفون هر دو اسم برنامه : NapesternetV می باشد. که آیفون در اپ استور باید حتما دانلود شود. و برای اندروید لینک دانلود را فرستاد دانلود کنید.

> راهنمای نصب و وارد کردن اطالعات: آیفون

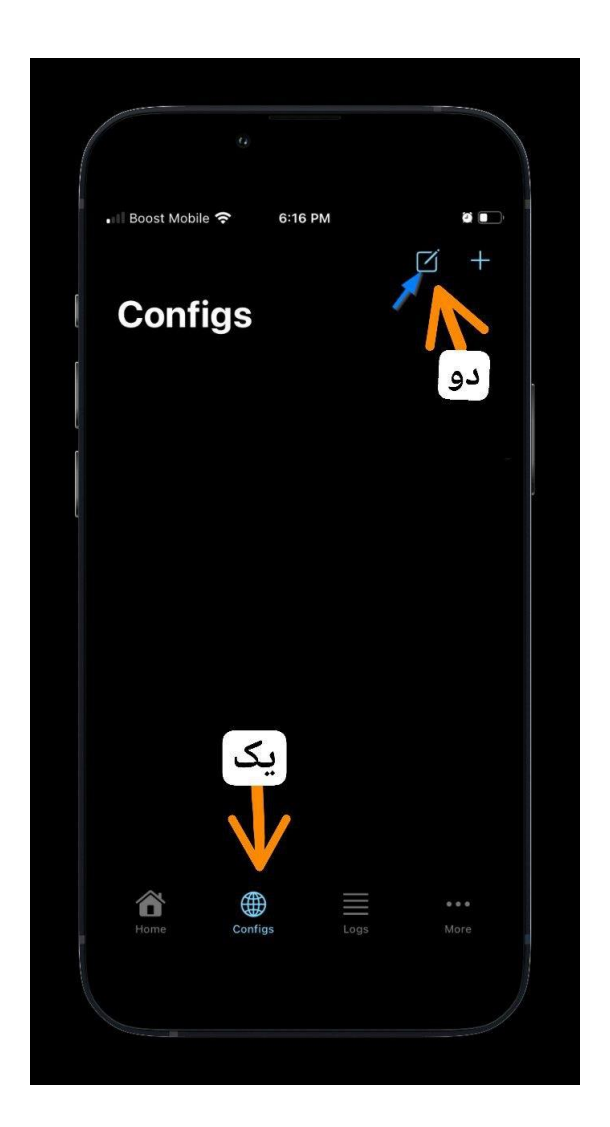

**یک : روی کانفیگ ها کلیک کنید.**

**دو: کنار + یک شکل مربع با مداد هست این را کلیک کنید نه عالمت مثبت را. و یک گزینه آخرین گزینه نوشته ssh آن را کلیک کنید. در تصویر موجود نیست.**

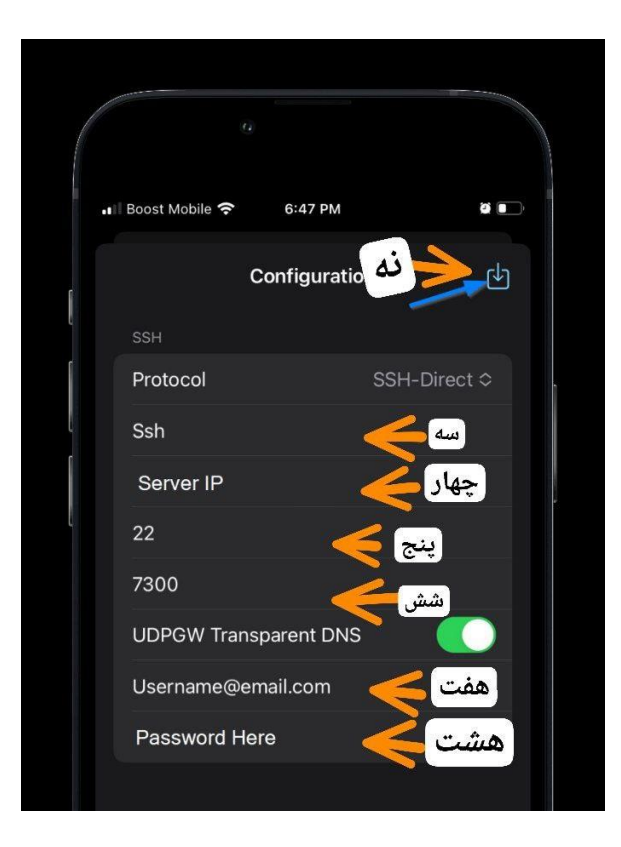

**سه: نامی که می خواهید اسم کانفیگ شما داشته باشد اختیاری هست. چهار : هر چیزی داخل این هست پاک کرده و این مقادیر را بدون هیچ حرف اضافه یا فاصله وارد می کنید. و همه حروف کوچک هست.**

## **subi.zynex.xyz :ایرانسل sub.zynex.xyz: اول همراه**

**پنج: port ssh یا پورت را 56777بزنین. )صفر را پاک کرده بعد وارد کنید.(**

**شش: 7300 را دست نزنید.**

**هفت : name user که بهتون خودم می دهم.**

**هشت : پسورد هم خودم بهتون می دهم.**

**نه: این شکل را حتما کلیک کرده تا ذخیره شود اطالعاتی که وارد کردین.**

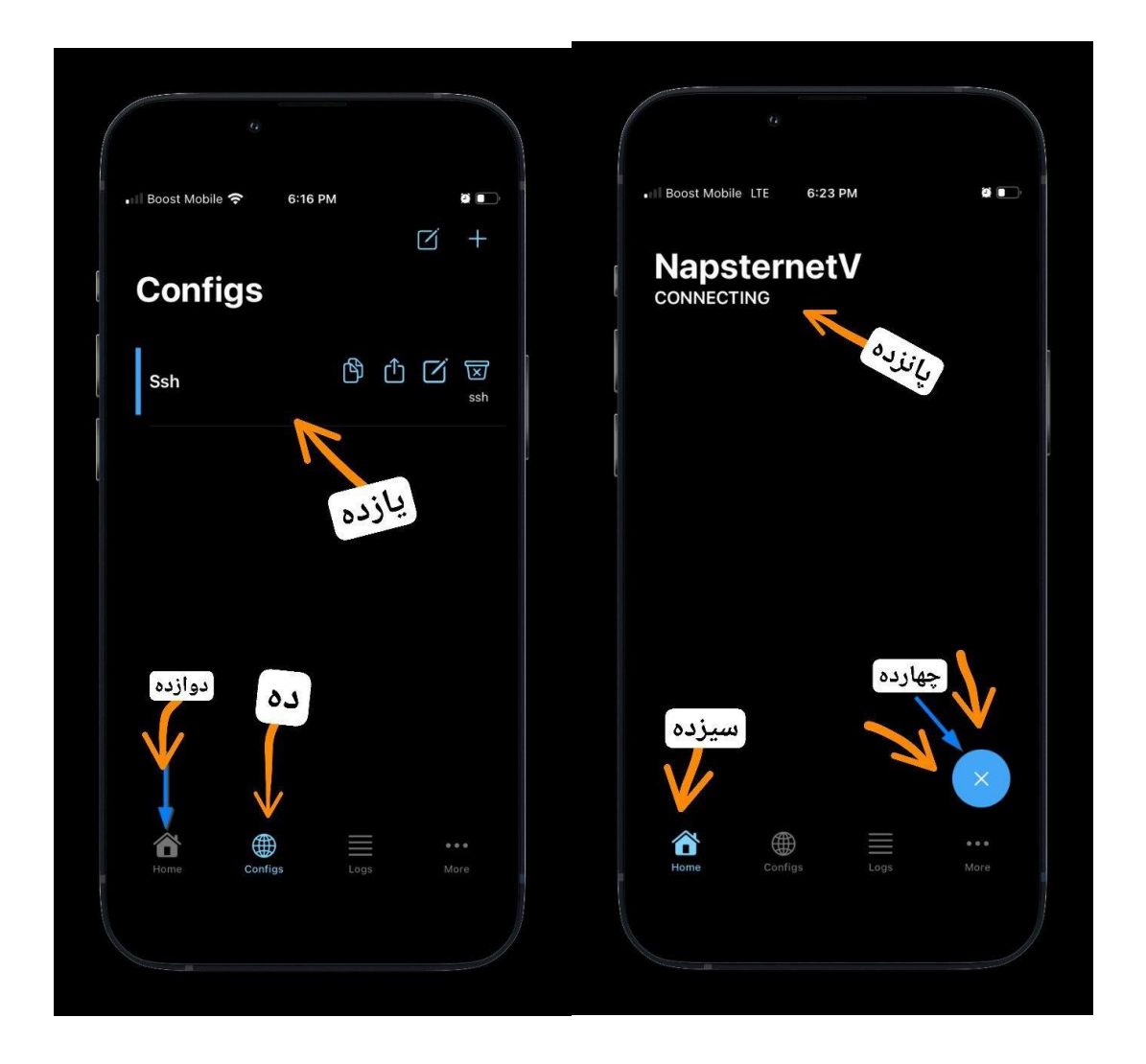

**ده : قسمت کانفیگها وارد می شوید.**

**یازده : کانفیگی که ساختین را کلیک کنید تا انتخاب و یا آبی رنگ شود. دوازده : دکمه خانه یا هوم را کلیک کنید. سیزده : درون قسمت هوم یا خانه هستین. چهارده : دکمه پلی را بفشارید تا شروع به اتصال شود. پانزده : کانکت بودن را نشان می دهد. و متصل می شود. نکته : اگر وصل نشد قطعا اشتباه اطالعات را وارد کردین و فاصله ای یا چیز اضافه ای زده اید یا حروفی را بزرگ وارد کردین. یا اول قسمت هاست یک ://Http اضافه شده است. یا بعد از نقطه ها ، فاصله اضافه ای زده شده است که باید پاک شوند.**